# CBS 系列 单柱式电子式拉力试验机

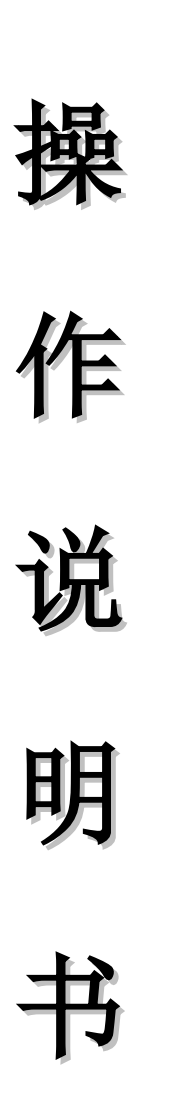

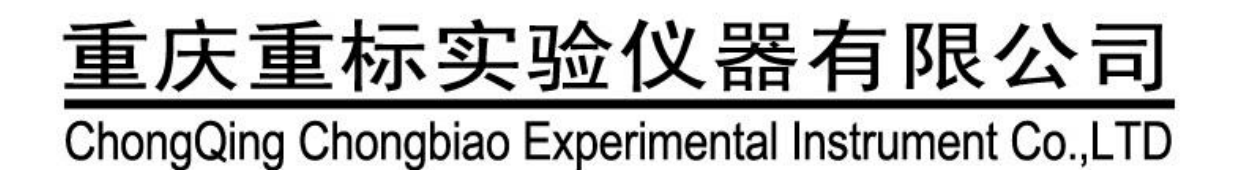

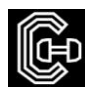

# 前 言

感谢贵司选择了本公司的产品,本公司不仅给贵司提供质量优良的产品,而且将提供可靠的售后 服务。

为确保使用人员之人身安全及仪器的完好性,在使用本仪器前请充分阅览此操作手册,确实留意 其使用上的注意事项。本操作手册详细介绍此仪器之设计原理、依据标准、构造、操作规范、校正、 保养、可能故障的情形及排除方法、电气图等内容。在本操作手册中如有提及之各种 "试验规定"、" 标准"时均只作参考用, 如贵司觉得有异议请自行检阅相关标准或资料。

#### 特别声明:

- ●本操作手册不能作为向本公司提出任何要求的依据。
- ●本操作手册的解释权在本公司。

重庆重标实验仪器有限公司

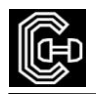

#### $\boxminus$ 录

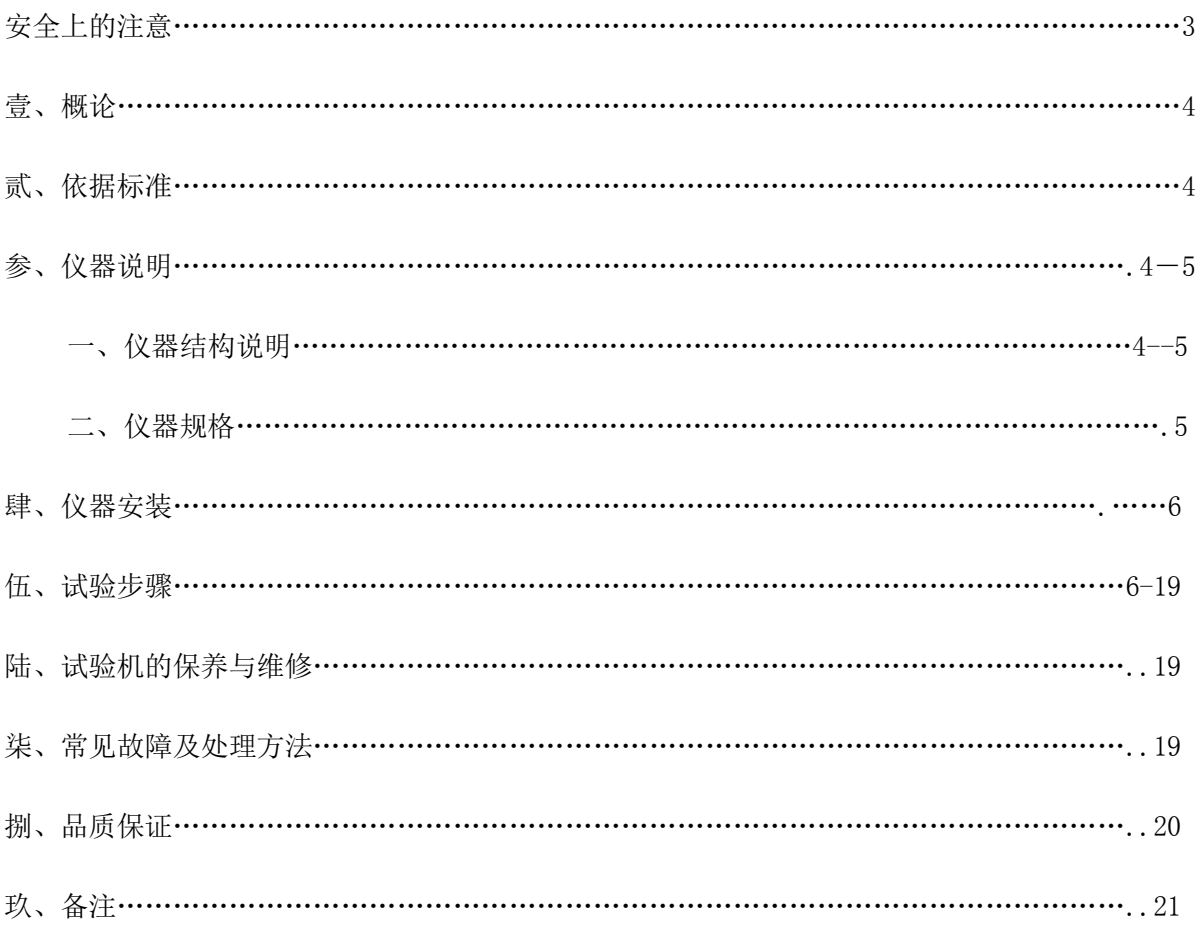

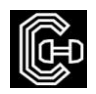

# 安全上的注意

1. 安全上的记号:

在本手册中,关于安全上的注意事项以及使用仪器时有下列重要的各显示事项,为了防止意外事故 及危险,请务必遵守下列危险﹑警告﹑注意的记言:

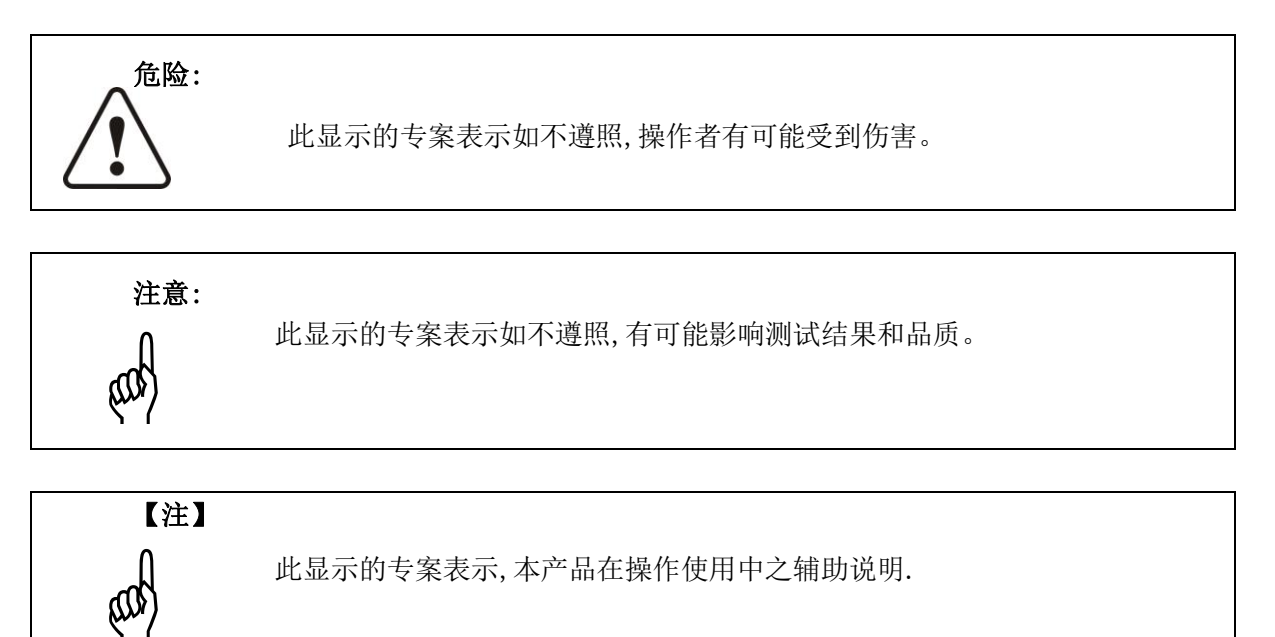

2.在本仪器上,以下记号表示注意﹑警告。

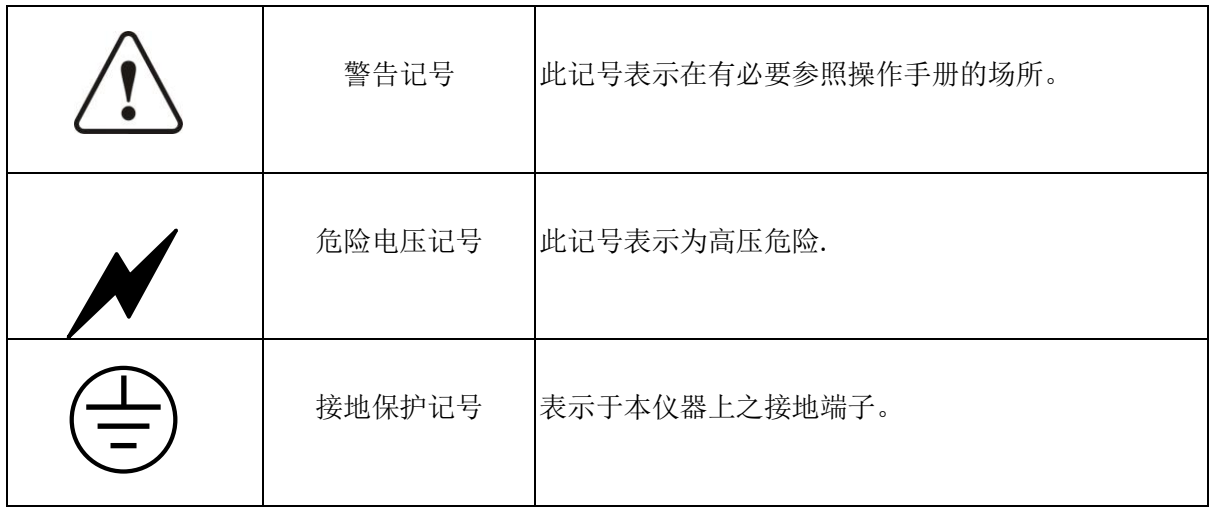

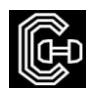

## 壹、 概 论

#### 一、用途:

本机可对各种金属、非金属及复合材料进行力学性能测试和分析研究,广泛应用于航空航天、 石油化工、机械制造、电线、电缆、纺织、纤维、塑料、橡胶、陶瓷、食品、医药包装、铝塑管、塑 料门窗、土工布、薄膜、木材、纸张、金属材料及制造业,可根据相应标准手动记录最大试验力值、 断裂力值、抗压最大力值,自动计算断裂延伸率和各种强度值等试验数据。该设备是生产制造企业、 建筑施工单位、产品质量监督检验所以及建材产品检测部门必备的检测设备,也适于高等院校为学生 做演示试验。

#### 二、原理:

本机为 DC 马达传动, 经皮带及齿轮带动, 使横担上升或下降, 试件经拉伸或压缩后由电脑系统 分析力量感应器所得数据。

## 贰、标准依据

本仪器之设计符合 ISO、JIS、ASTM、DIN、GB 标准

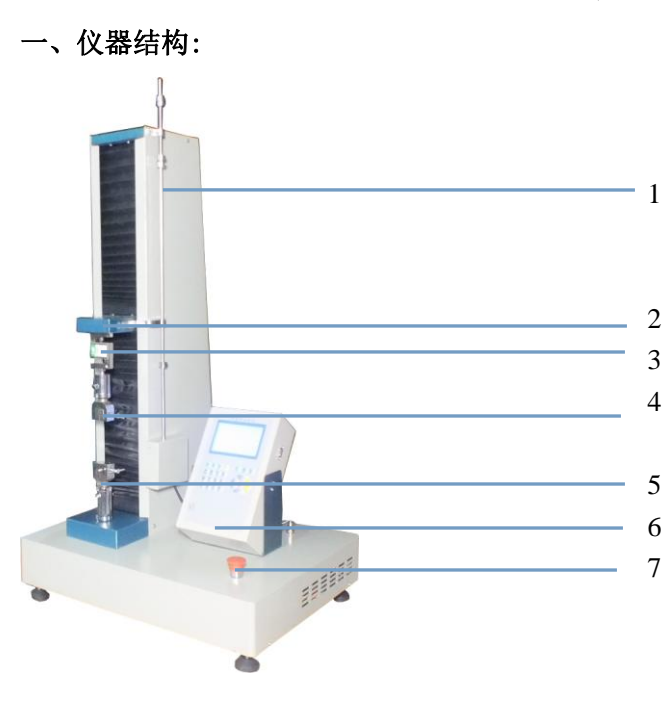

说明: 1、行程限位 2、移动横梁 3、力值传感器 4、上夹具 5、下夹具 6、控制器 7、急停/电源开关

重标实验仪器有限公司 インタン・シーク あいしゃ かんしゃ かんこう かんきょう ちょうかい 第 4 页 こうかん かんきょう

### 叁、仪器说明

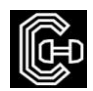

#### 二、仪器规格(表 1)

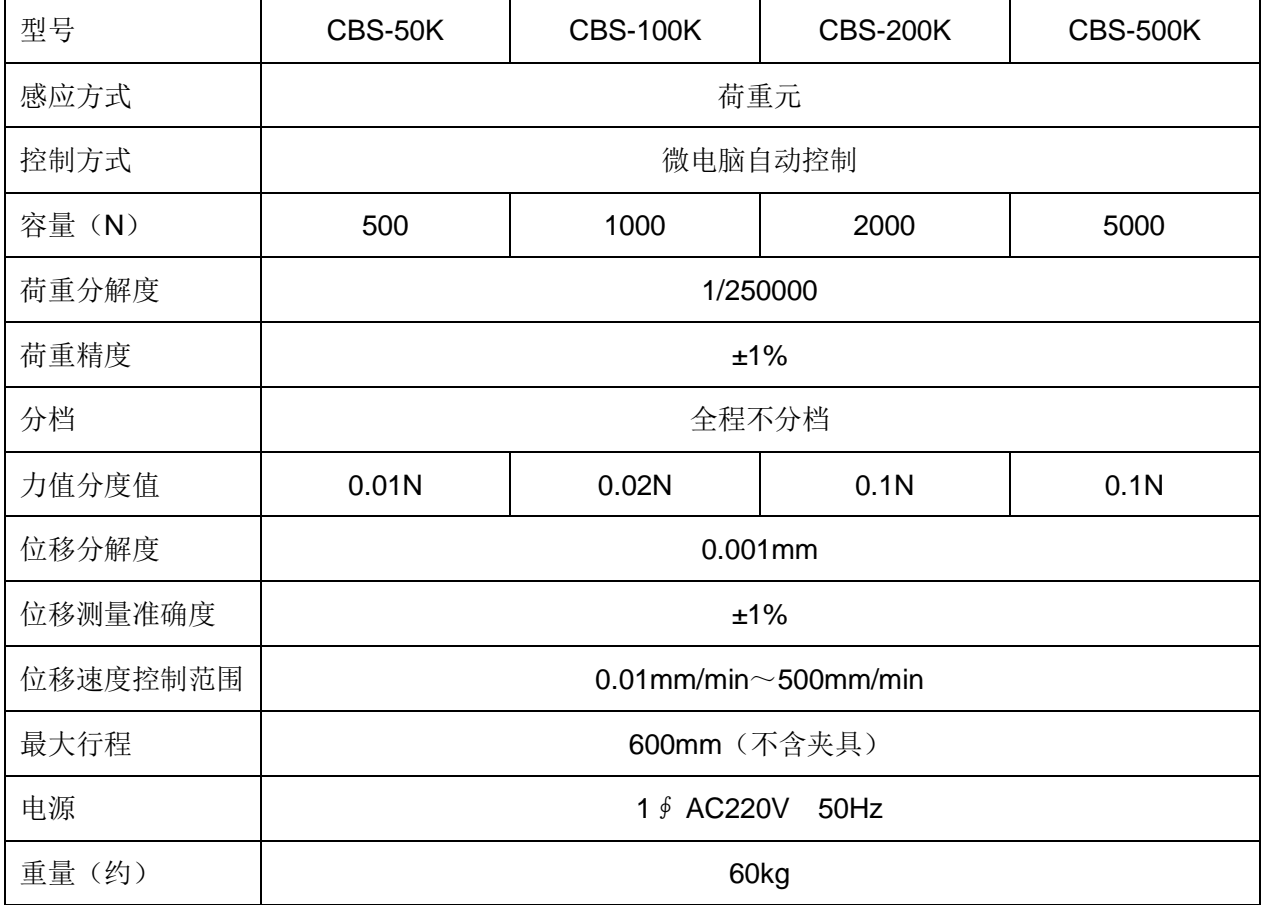

表 1

# 肆、仪器安装

一. 电源条件:请依本机铭牌上标示配置正确电源

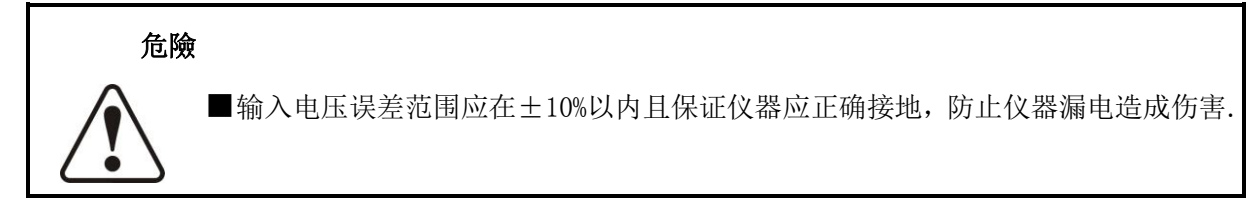

#### 二、设备的正常工作条件:

- 1、在室温 10℃~35℃范围内,相对湿度不大于 80%;
- 2、在无震动的环境中,周围无腐蚀性介质及电磁场干扰;
- 3、电源电压的波动范围不应超过额定电压的±10%;
- 4、主机必须可靠接地;
- 5、电控部分通风良好

#### 三、本机放置注意地面之平坦,安装时请使用水平仪调整机器水平。

重标实验仪器有限公司 第 5 页 第 5 页 第 5 页 第 5 页 第 5 页 第 5 页 第 5 页 第 5 页 第 5 页 第 5 页 第 5 页 第 5 页 第 5 页 第 5 页 第 5 页 第 5 页 第 5 页 第 5 页 第 5 页 第 5 页 第 5 页 第 5 页 第 5 页 第 5 页 第 5 页 第 5 页 第 5 页 第 5 页 第 5 页 第 5 页 第 5 页 第 5 页 第 5 页 第 5 页 第 5 页 第

# 伍、试验步骤

- 1、连接好仪器电源线.
- 2、打开电源开关系统上电,预热 15 分钟左右。
- 3、开机后直接进入测试界面

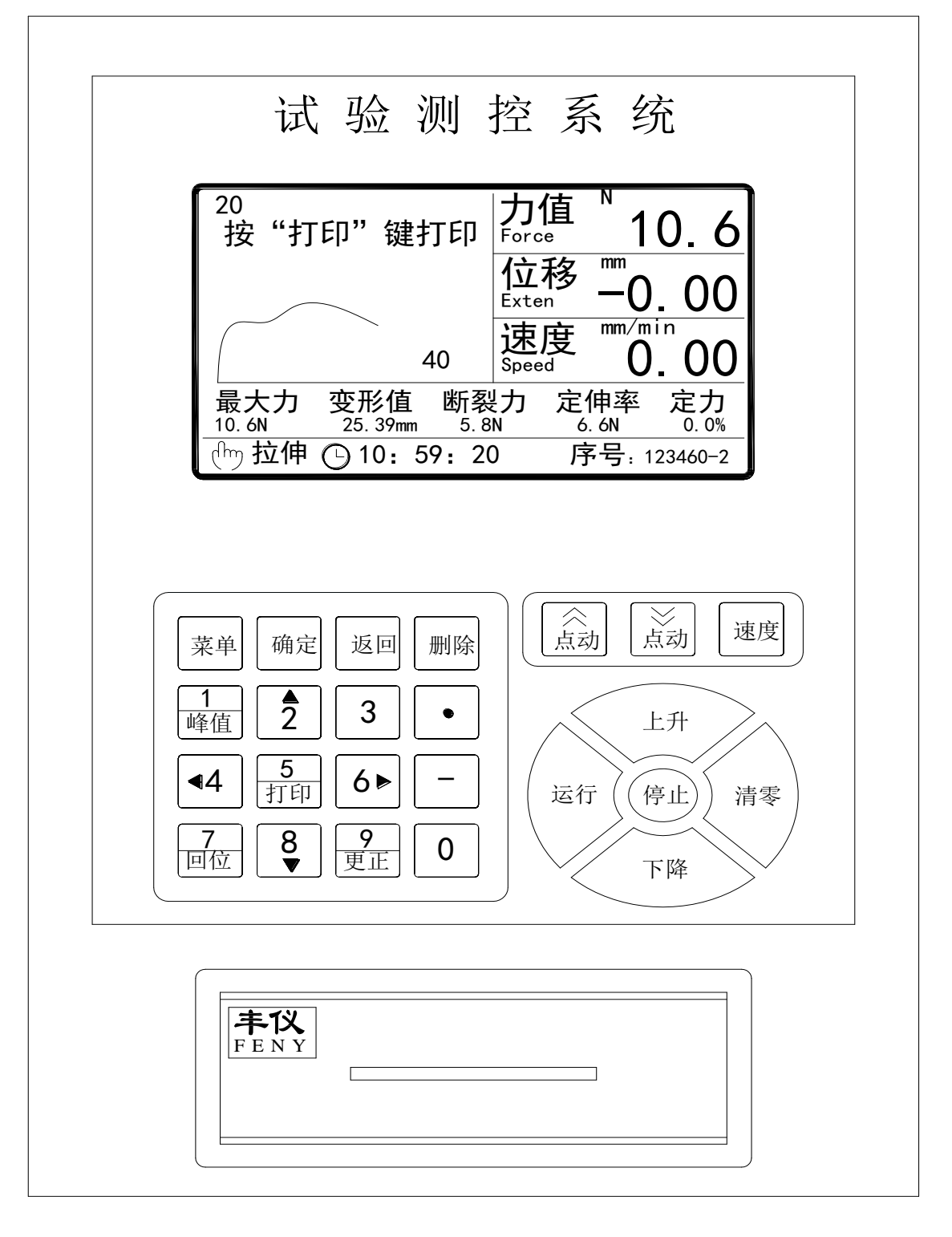

4、按速度: 设定好试验速度和点动速度, 以及最大速度

5、按点动"上或下"进行距离调节,并夹好试样;

6、再按"清零"、再按"运行"、点上升,仪器开始上升,等试样拉断后仪器会自动停机并自动 返回到起点。

7、读取试验数据,并记录试验结果。

8、测控系统详细的内容:

#### 按 键 功 能 说 明

1. 本仪器共用 24 个按键,各按键的作用与功能如下

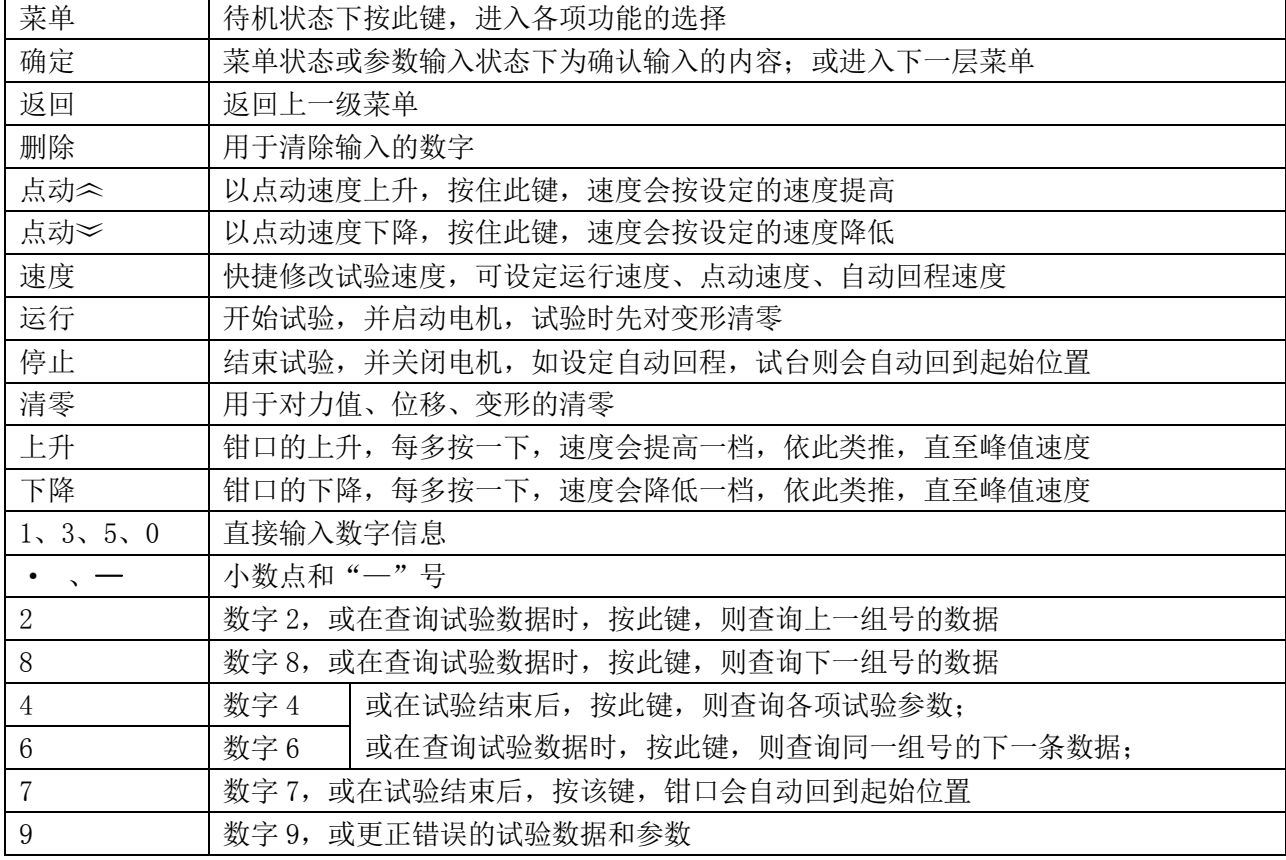

2. 试验类型:拉伸、压缩、弯曲、剪切、撕裂、剥离。

3. 实时时钟:年、月、日、时、分、秒

4. 组号设定:(000001~999999)--(1~9)

5. 储存: 本仪表自动保存检测数据。编号范围为 000001#~999999 # 。编号可以自动递增, 也可以 手动输入。同一编号的检测数据只保存最近一次。数据存储采取先进先出的原则,即当测试单元 溢出时第一个测试单元的数据将被清除。

6. 安装及接线

本仪表应安装在试验机某个固定位置。

输入电源和输出电源、传感器接口等全部在仪器后部相对应的插座内,仅须将插头和相对应的插 座对好,插好并拧紧就行。仪器侧面板上的 RS232 接口,可与计算机直接相连并进行通讯。

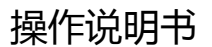

#### 一、 功能和操作介绍

(一) "菜单"功能介绍

在待机状态下, 按"菜单"键进入菜单界面, 屏幕显示如(图 3):

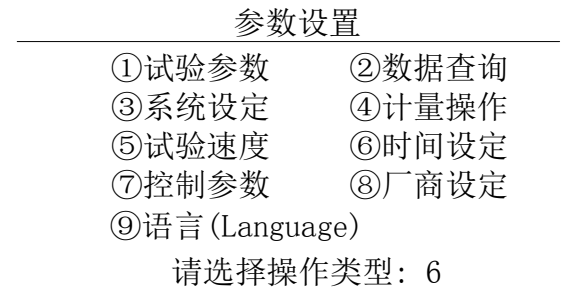

(图 3)

在该状态下,根据所需功能,直接输入相对应的数字,按确定键进入相关参数设置操作。

①、试验参数设定

1) 输入"1",选择"试验参数"。按"确定",进入"试验参数"设置选择状态如(图 4):

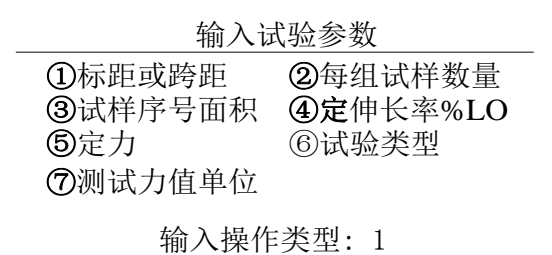

#### (图 4)

2) 输入"1",按"确定",进入"标距和跨距",输入试样的标距与跨距.如(图 5).

输入试验参数

标距或跨距:50.00mm

(图 5)

重标实验仪器有限公司 第 8 页 3) 输入"2", 按"确定", 进入"每组试样数量", 输入每组试样数量表示一组试样中共有几根(0~9

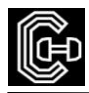

根)试样。如(图 6)

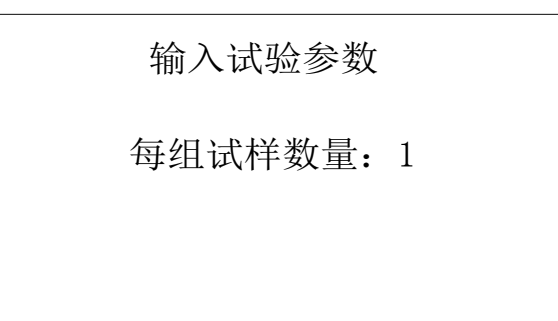

(图 6 )

4) 输入"3", 按"确定", 进入"试样序号面积 ",输入试样序号与面积,共有 4 个选项。圆形、 矩形、管形、其他。如(图 7)

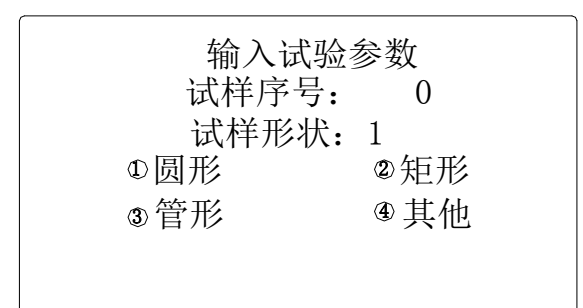

(图 7 )

5) 输入 "4", 按"确定", 进入"定伸长率%LO", 输入试件在定拉伸应力下的伸长率。如(图 8)

|                           | 输入试验参数 |         |
|---------------------------|--------|---------|
| 定伸长率: 50.00% (1)<br>定伸长率: |        | % $(2)$ |
| 定伸长率:                     |        | % (3)   |
| 定伸长率:                     |        | % (4)   |
|                           |        |         |

(图 8 )

6) 输入"5", 按"确定", 进入"定力", "定力"是指在拉伸试样时, 其标距达到规定伸长时的 拉伸应力。如(图 9)

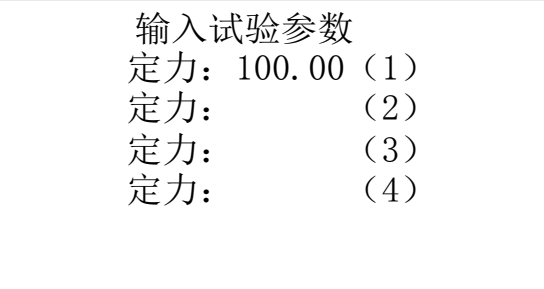

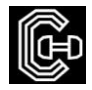

#### (图 9 )

7) 输入"6",按"确定",进入"试验类型 ",共有 6 个试验选项。拉伸、压缩、弯曲、剪切、剥 离。如(图 10)

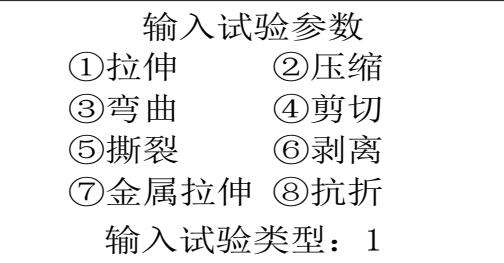

#### (图 10 )

8) 输入"7", 按"确定", 进入"测试力值单位", 共有 8 个选项。牛、千牛、英磅、千克力。如

(图 11)

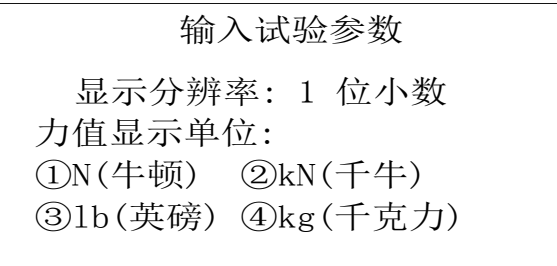

#### (图 11 )

②、数据查询

进入"参数设定"状态下,输入"2",按"确定",进入"数据查询"状态如(图 12),

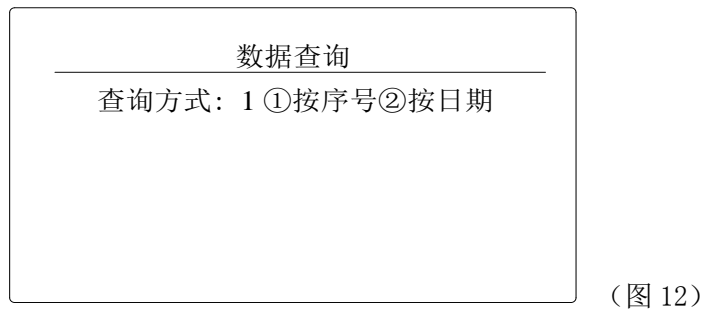

在该状态下,有两种查询方式,即"按序号"和"按日期",按照所需选择查询方式:

1) 按序号查询

1.1 输入"1",选择"按序号"。按"确定"键,进入如(图 13)所示:

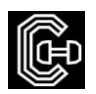

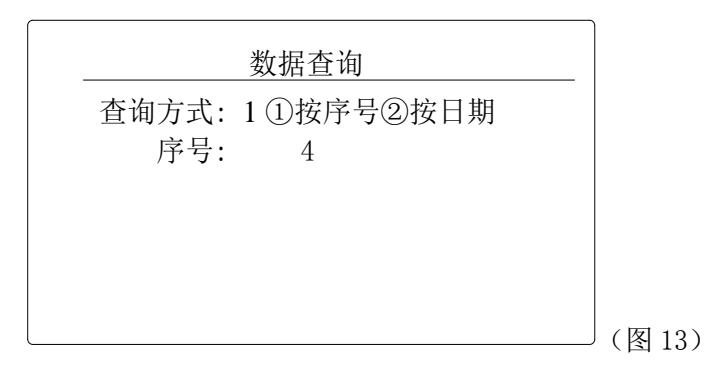

1.2 如输入序号"000005"后,按"确定"键。液晶屏进入如(图 14)所示:

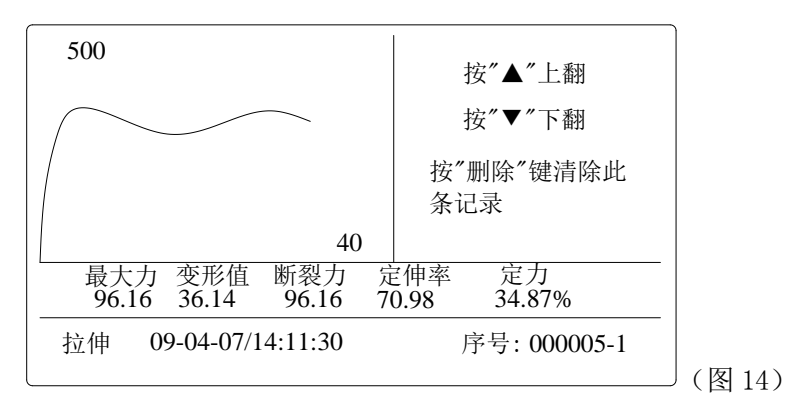

2) 按日期查询

2.1 输入"2",按"确定"键,选择"按日期"。进入如(图 15)所示:

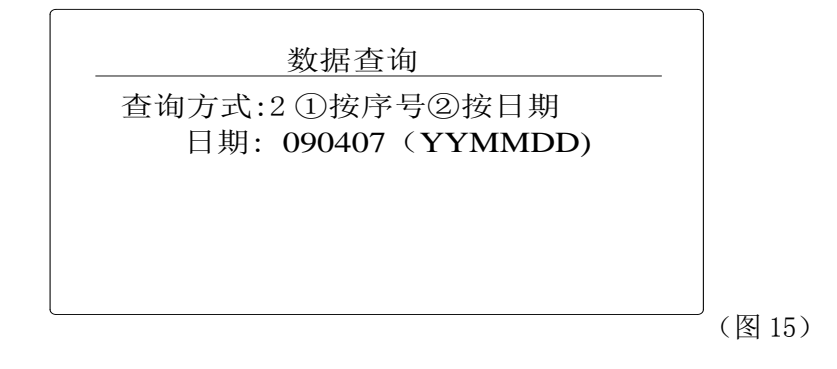

2.2 输入"试验日期"后按"确定"键。液晶屏进入如(图 14) 所示。

③、系统设定

在待机状态下, 按"菜单"键, 进入参数设置选择状态(图 3)所示; 输入"3"后按"确定" 键,进入"系统设定",状态如(图 16):系统设定中相关参数解释

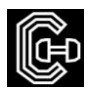

|                                                          | 系统设定                                      |
|----------------------------------------------------------|-------------------------------------------|
| 1) 变形类型<br>3)试台返回方式<br>5) 预夹紧力值<br>7) 额定最大力值<br>9) 选择传感器 | 2)判别停机方式<br>4)速度显示方式<br>6)速度类型<br>8)最小试验力 |
|                                                          | 请输入操作类型: 01                               |

(图 16)

1) 变形类型: 变形类型共有两个选项"位移"和"大变形"和"千分表"。分别表示在试验时, 变 形窗口的显示值为"位移"或"变形"。千分表也可作为变形。如(图 17)

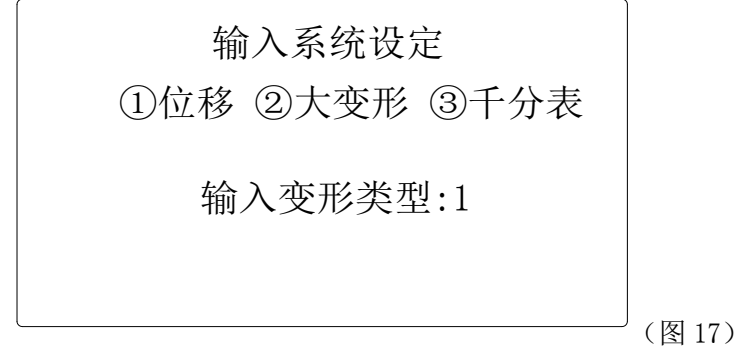

2) 判别停机方式: 判别断裂方式共有 4 个选项"手动"、"断裂"、"定力量", "定位移"。选择"手 动" 时必需手动按"停止"键才停机。选择"断裂",仪表只要发现满足"断裂条件"时自动 停机,当前力衰减到最大力的百分比。选择"定力量",当力量达到定力时自动停机。选择"定 位移",当位移达到"定位移"时自动停机。选择"定应变",当变形与标距离的比例达到一定比 例才停机如(图 17)

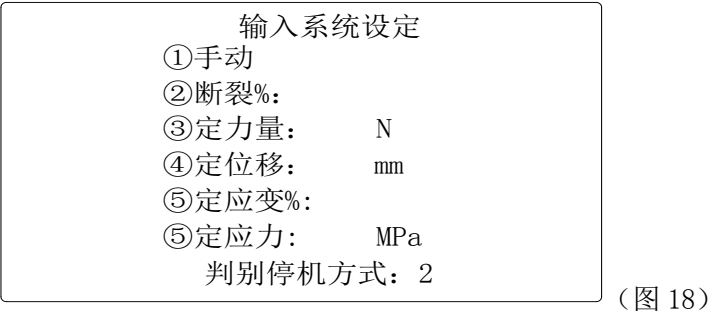

3) 试台返回方式, 试台返回方式表示试验完成后, 钳口是否自动复位, 只有"判别断裂方式"设为 非"手动"时才有效。如(图 19)

重标实验仪器有限公司 あんしゃ あんしゃ おんしゃ かんしゃ おんしゃ かんきょう 第 12 页 まんじょう かんしょう

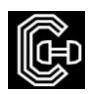

输入系统设定

①手动 2自动

试台返回方式: 2

(图 19)

4) 速度显示方式:速度显示方式共有两个选项"实时速度"与"设定速度"。"实时速度"表示在速 度窗口显示即时速度, "设定速度"表示在速度窗口显示"设定值"。如(图 20)

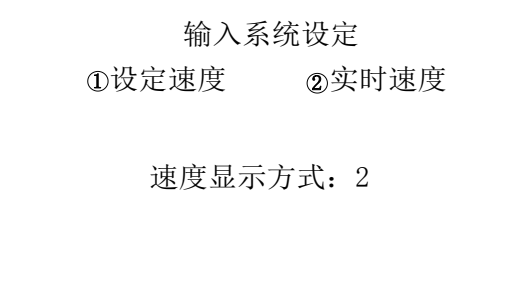

#### (图 20)

5) 预夹紧力值:预夹紧力值是为防止试件打滑设定的初始力值,达到预夹紧力值时位移,变形自动

清零。可选择是否也将力值清零。如(图 21)

输入系统设定

输入预加紧力值: 2.00 预加紧力值清零:(1 是0 否)

(图 21)

6) 速度类型: 速度类型共有两个选项"力值速度"与"位移速度",分别表示试验过程中速度窗 口中显示值的单位。如(图 22)

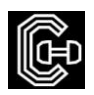

输入系统设定

0力值速度 2位移速度

输入速度类型:2

(图 22)

7) 额定最大力值:额定最大力值表示试验机承载的最大力值,用最大量程的的百分比表示。如(图

23)

输入系统设定

额定最大力值:120%

(图 23)

8) 最小试验力 最小试验力表示一次试验的最大力值大于此值才认为是一次试验。如(图 24)

输入系统设定

最小试验力:10.00

(图 24)

9) 选择传感器:当试验机上装有一个以上的传感器,用于选择当前使用的传感器。 如(图 25)

输入系统设定

选择力传感器:1

1) 5000

重标实验仪器有限公司 春日 医二十二指肠 医二十二指肠 医二十二指肠 医二十二指肠 医第 14 页

(图 25)

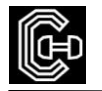

#### ④、试验速度

1) 在待机状态下按"菜单"键,进入参数设置选择状态(图 3)所示

2) 输入"5",选择"试验速度"。进入"试验速度"设置状态如(图 26)所示

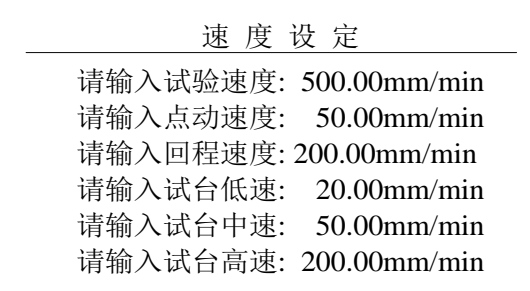

(图 26)

3) 输入 "设定速度"后按"确定"键,液晶屏进入"参数设置"选择状态如(图 3)所示。

试验速度的快捷设定

在待机状态下按"速度"键,则进入参数设置快捷选择状态,方式如上。

- ⑤、时钟设定
- 1) 用户如发现日期或时间不正确时,可对时间进行调整。方法如下:按"菜单"键进入"参数设置" 状态,输入"6"后按"确定"键,进入时钟设置界面,如(图 27)所示。

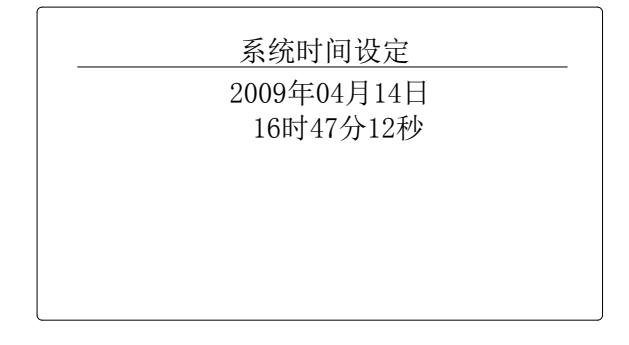

(图 27)

2) 依次输入正确的"年份"后按"确定"键,再输入正确的"月份"按"确定"键,以此类推完 成整个日期时间设定,设定完成后自动回到如 (图 3) 所示的"参数设置"选择状态,再按 "返回"键至(图 3)所示待机状态。

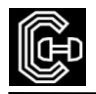

⑥、控制参数设定

- 1) 在待机状态下按"菜单"键,进入参数设置选择状态(图 3)所示;
- 2) 输入"7",选择"控制参数"。进入"控制参数"设置状态如(图 28)所示;

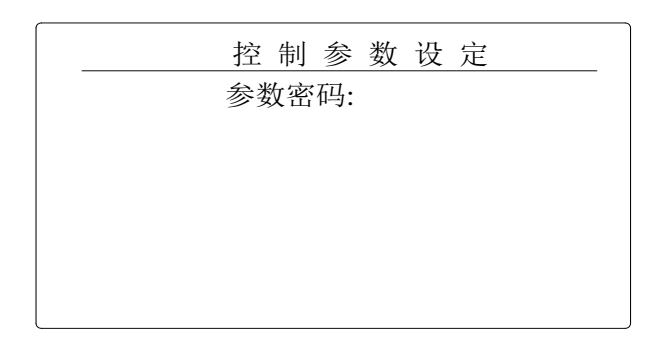

(图 28)

3) 输入 "密码"后按"确定"键,液晶屏进入"控制参数设置"选择状态如(图 29)所示。

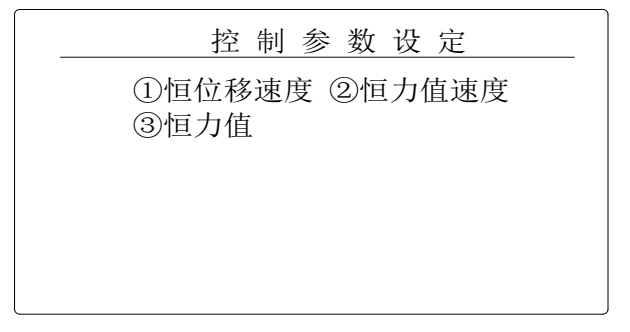

(图 29)

4) 选择 "恒位移速度"后按"确定"键,液晶屏进入"输入控制参数"状态如(图 30)所示。

| 恒位移速度 |
|-------|
| 增益系数: |
| 比例系数: |
| 积分系数: |
| 微分系数: |
| 增量限幅: |
| 控制周期: |
|       |

(图 30)

5) 输入合适的控制参数后,按"返回"键进入如(图 3)所示的界面。

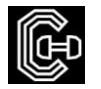

四、试验过程

尊敬的客户,为了您的安全。在使用前请经以下操作,确认无误后,方可通电。

先检查仪器各部分连接是否正确,电源是否正确;

限位开关位置是否合适,确保试台移动在移动时不会对人员和设备造成损害。

在设备醒目地方装有红色紧急停止开关,当有意外情况,请撞击紧急停止开关。

下面以"拉伸试验"为例介绍具体的操作步骤:

1) 仪器开机后的初始界面如(图31)所示:

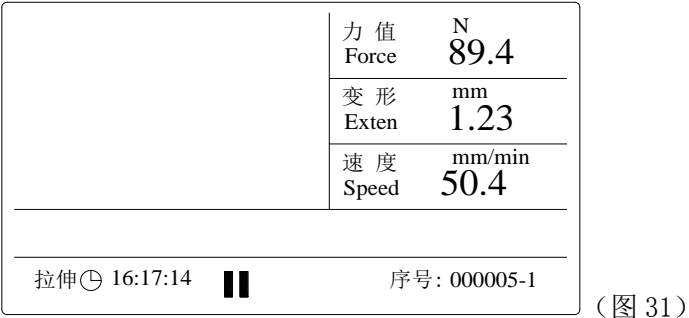

2) 在该状态下,按"菜单"键,进入"参数设置"状态,此时输入"1"后按"确定"键,进入"输 入试验参数"状态如(图4)所示,再输入"6",按"确定",进入选择"试验类型",此中共有 6个试验选项(1拉伸、2压缩、3弯曲、4剪切、5撕裂、6剥离),输入"1"后按"确定"进入"拉 伸"功能。如(图32)

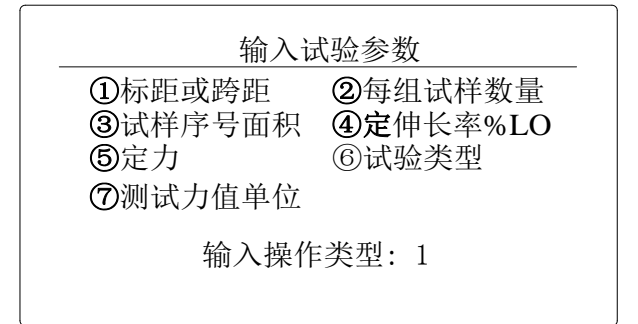

(图32)

- 3) 在(图32)状态下,输入2后,按"确定"键,进入"每组试样数量"界面,您可根据试验要求, 选择每组试样数量,该数量只能在1~9的范围内,如每组是3个样品,则输入3后按"确定"键。
- 4) 如果您是第一次做试验,您可以按照要求设定序号,在第一次设定好序号后,下面的试验序号是 按照该序号顺推的,如第一次设定的序号是00123-3,那下次试验序号就是00124-3,以此类推。

- 重标实验仪器有限公司 - 第 17 页 - 第 17 页 - 第 17 页 - 第 17 页 - 第 17 页 - 第 17 页 - 第 17 页 - 第 17 页 - 第 17 页 - 第 17 页 - 第 17 页 - 第 17 页 - 第 17 页 - 第 17 页 - 第 17 页 - 第 17 页 - 第 17 页 - 第 17 页 - 第 17 页 - 第 17 页 - 第 17 页 - 第 17 页 - 第 17 页 -

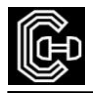

- 5) 在设定好"试样序号"后,按"确定"键,进入"试样形状"设置状态,"试样形状"共有4项选 择,分别为1圆形、2矩形、3管形、4其他,您可按照试样形状,直接输入相对应的数字,按"确 定"键,在按照提示输入相关参数: 1圆形输入试样直径;2矩形输入试样的宽度、厚度、长度; 3管形输入试样的外径、壁厚;4其他输入试样的截面积、壁厚。
- 6) 再根据需要, 设定试验速度。操作同如第11页的"5试验速度"所示。
- 7) 夹好试样后,按"运行"键,此时液晶屏上有"准备试验,请选择试台方向"提示,再按"向上" 键开始试验。试验机按"设定速度"直至试件断裂。
- 8) 试件断裂后,液晶屏显示如(图33)所示:

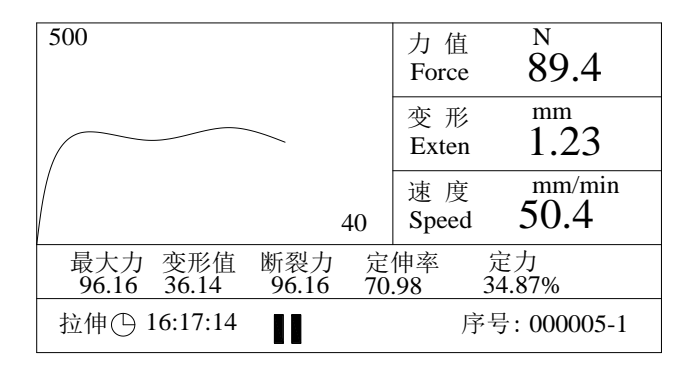

<sup>(</sup>图 33)

- 9) 此时如按"14"键,试验结果会从"最大力、变形值、断裂力、定伸率、定力"翻到"延伸率、 拉伸强度"界面,再按"6"键,界面又回到初始界面。
- 10) 如您选配了微型打印机的话,此时该界面还会提示"按打印键打印",按打印键后,打印机会把 本次试验的数据和图像打印出来,以便存档。
- 11) 试验结束后,如果设定为自动返回,试台以最高速度返回到起始点,误差一般不超过 0.1 mm; 请注意设置自动返回要注意人员和设备的安全,对于试验结束后试样不是自动从夹具上脱落的类 似金属的试样一般不要设置为自动返回。如果没有设定自动返回,也可按"7回位"键,试台会 自动回到位移为 0 的位置。
- 12) 重复上述以上操作,直至一组试样测完。
- 13) 如果设定为自动判断裂,当试样断裂后,试台可检测到;如果没有设定为自动判断裂,当试样断 裂后需要按停止键才能结束。

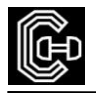

14) 当您在做完试验后,发现刚才的试验输入的某些参数或设置有错误,您可重新输入正确的参数, 然后按"9更正"键,仪器会按照您最新参数重新计算试验结果。

# 陆、试验机的保养与维修

- 1、试验过程中,应注意移动横梁的位置,保证最佳的试验空间;
- 2、丝杠每年应加油润滑,经常检查减速机内润滑油的状况;减速机工作 3800 小时后应更换润 滑油, 润滑油牌号为 G-N320;
- 3、请注意保持检测设备的清洁,试验结束后应把现场清理干净;
- 4、设备运行过程中出现异常现象,立即按下电源关按钮。

# 柒、常见故障及处理方法

1、系统显示"通迅失败",请点击软件上的"设置",再点击"联机里的 COM1",如果还是通 讯失败,请检查是否连接线下主机和电脑连接好,若还是显示通讯失败,请与我公司客服人员联系。

2、开机后电源指示灯不亮,线路没接好或指示灯烧坏

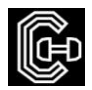

# 捌﹑品质保证

#### 一﹑品质保证事项

本试验机自出厂日期起免费服务期限为一年 (消耗品不在免费范围内,不含差旅费)。

#### 二﹑免费服务之主要凭证

当服务事项有争议时主要依我公司出具之<说明书>为凭证。

故:1.请贵公司妥为保存<说明书>,如有遗失应于一个月内与我公司客服部联络报备。

2.< 说明书>若经涂改或未加我公司之印章,则无效。

#### 三﹑遇下列情况,虽在有效保证期限内,亦得酌收技术或材料费:

- 1.由于天灾地变而损毁。
- 2.由于使用者之过失或操作错误以致故障。
- 3.未按规定使用电源电压导致损坏。
- 4.自行拆修以致损坏。
- 5.借给他人使用以致故障。
- 6.自行改装以致故障。
- 7.自行校正以致故障。
- 8.转移或运送不慎而故障。
- 9.远程地区之服务。

#### 四﹑注意事项:

凡重庆地区以外之客户,不论是否在保证期间内,服务人员之交通费及出差费,概由客户支付。

⊪Œ

# 玖﹑备 注

 本册若有疏漏之处,须要加以补充或更正;以及试验机因改良创新,而变更设计;或是换装较优组 件,而使用方法必须另外说明者,均载于本栏.

本册之编辑是为了协助贵公司了解之操作及应注意的事项,因此请妥为保管,以便必要时之参考.

本公司随时在创新及改良产品,本册中之例举﹑图解及规范,概以本册发布时之机种型式为准